# Zespół B-D Elektrotechniki

# Laboratorium Silników i układów przeniesienia napędów

Temat ćwiczenia:

# **Badanie układu wtryskowego w systemie Motronic**

**Opracowanie: dr hab. inż. S. DUER** 

# **2. Instrukcja do ćwiczenia laboratoryjnego**

#### **2.1. Zapoznanie się z budową stanowiska laboratoryjnego oraz warunkami jego uruchamiania i ustawiania parametrów pracy**

a) zapoznać się z instrukcją budowy i użytkowania stanowiska laboratoryjnego MO-TRONIC oraz warunkami jego uruchamiania i ustawiania parametrów pracy

#### **2.2. Zidentyfikowanie na stanowisku laboratoryjnym MOTRONIC zasadniczych elementów tego systemu**

- a) wykorzystując schemat funkcjonalny zintegrowanego systemu sterującego Motronic zidentyfikować elementy w układzie zasilania paliwa i je porównać z elementami występującymi na (Rys. 2.1),
- b) wykorzystując schemat przedstawiony na (Rys. 1.1) narysować schemat układu zasilania paliwem w systemie Motronic.

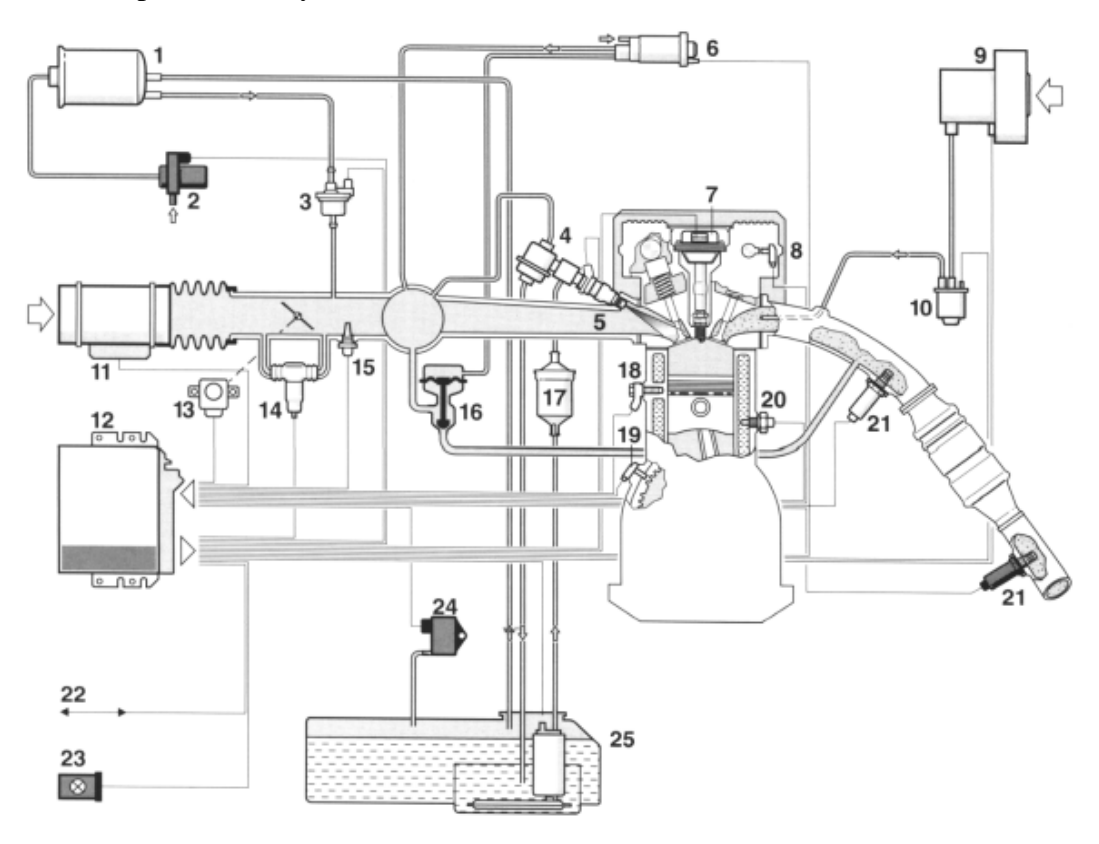

Rys. 2.1. Schemat funkcjonalny zintegrowanego systemu MOTRONIC

**2.6.2. Schemat stanowiska laboratoryjnego Motronic** 

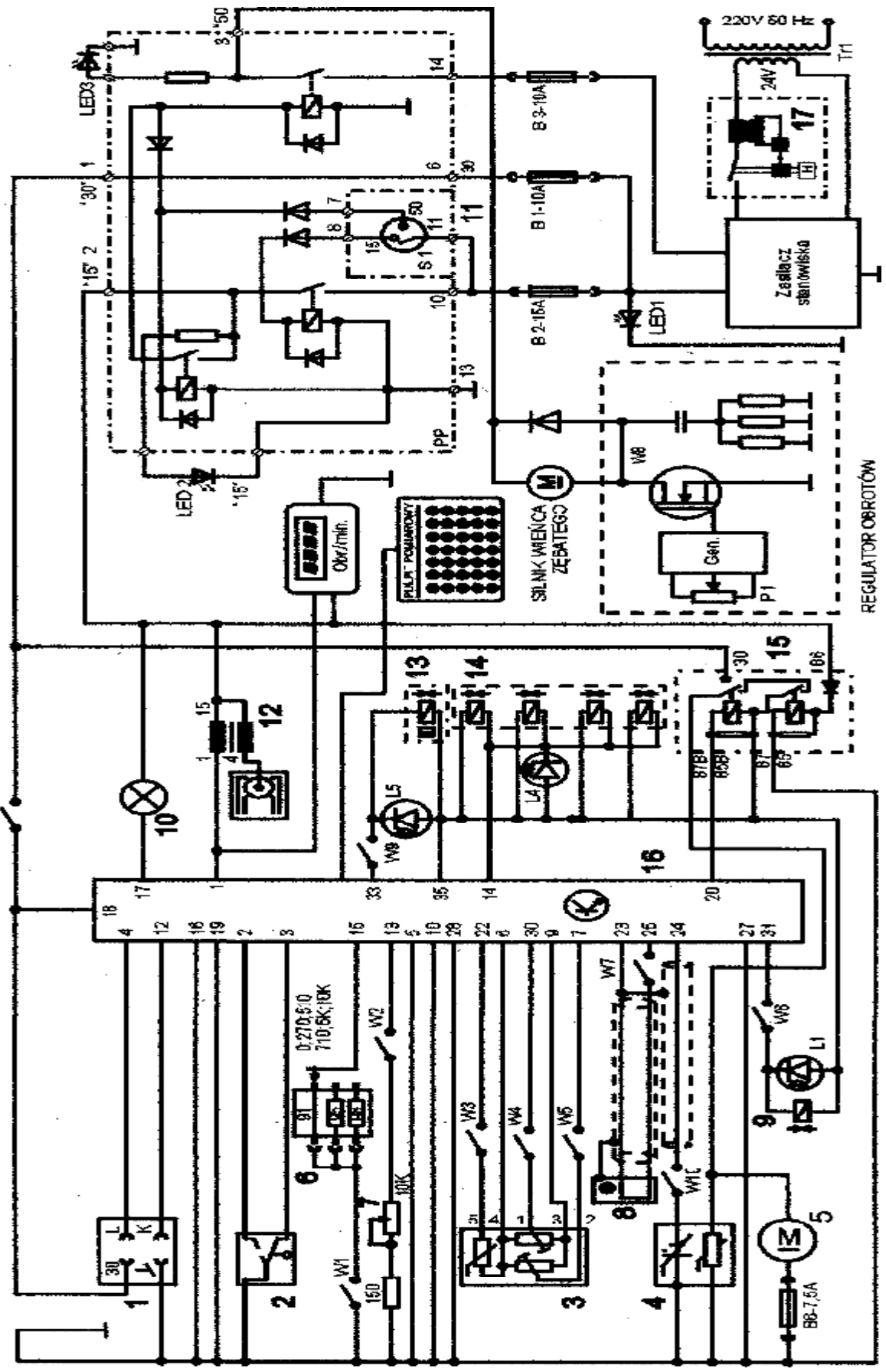

Rys. 2.6. Schemat ideowy stanowiska demonstracyjnego "System zintegrowany typu MOTRONIC ML 4.1.

Schemat ideowy połączeń elektrycznych stanowiska przedstawiono na (Rys. 2.6.). Oznaczenia podzespołów na schemacie ideowym są następujące:

- 1. Złącze diagnostyczne linia transmisji danych K i L.
- 2. Przełącznik położenia przepustnicy.
- 3. Przepływomierz powietrza typu mechanicznego potencjometryczny, wraz z czujnikiem temperatury zasysanego powietrza.
- 4. Sonda Lambda (w stanowisku zastąpił ją symulator sygnałów sondy Lambda) .
- 5. Silnik elektryczny pompy paliwa.
- 6. Zestaw rezystorów i przełącznik obrotowy zmian liczby oktanowej paliwa.
- 7. Potencjometr symulacji temperatury silnika.
- 8. Czujnik położenia wału korbowego silnika (wieńca zębatego).
- 9. Zawór regeneracji filtra z węglem aktywnym.
- 10. Kontrolka sprawności i samodiagnozy systemu MOTRONIC.
- 11. Włącznik stacyjki.
- 12. Cewka zapłonowa WN.
- 13. Mechanizm biegu jałowego.
- 14. Zespół wtryskiwaczy paliwa.
- 15. Przekaźnik pompy paliwa.
- 16. Sterownik mikroprocesorowy systemu MOTRONIC.
- 17. Włącznik bezpiecznik automatyczny 16A.

oraz

#### **W1 - przełącznik symulacji awarii w obwodzie rezystora oktanowego.**

- W2 przełącznik symulacji awarii w obwodzie czujnika temperatury silnika.
- W3 przełącznik symulacji awarii czujnika temperatury zasysanego powietrza.
- W4 przełącznik symulacji awarii potencjometru poziomu CO.
- W5 przełącznik symulacji awarii potencjometru ilości zasysanego powietrza.
- W6 przełącznik symulacji awarii zaworu regeneracji filtra z węglem aktywnym.
- W7 przełącznik symulacji awarii czujnika położenia wału korbowego silnika.

#### **W8 - przełącznik kasowania pamięci kodów usterek.**

- W9 przełącznik symulacji awarii w obwodzie mechanizmu biegu jałowego.
- W10 przełącznik symulacji awarii w obwodzie sondy lambda.
- L1 kontrolka działania zaworu regeneracji filtra z węglem aktywnym.
- L4 kontrolka impulsu wtrysku.
- LED1 kontrolka napięcia w obwodzie zasilania czerwona.
- LED2 kontrolka napięcia w obwodzie " $15"$  żółta.
- LED3 kontrolka napięcia w obwodzie "50" zielona.
- L5 kontrolka zasilania mechanizmu biegu jałowego.

N - obrotomierz stanowiska.

#### **2.4. Badanie wypracowanie sygnału dawki paliwa "map roboczych" w systemie Motronic ML 4.1. z wykorzystaniem diagnoskopu Oplescaner**

#### **2.4.1. Przygotowanie diagnoskopu Opelscaner do pracy**

a) wykorzystując schemat funkcjonalny zintegrowanego systemu sterującego Motronic oraz diagnoskop zestawić stanowisko pomiarowe,

- b) przy wyłączonym zasilaniu stanowiska laboratoryjnego podłączyć interfejs diagnoskopu do linii "K", "L" "masa" "+" stanowiska oraz interfejs podłączyć do komputera oprogramowanego programem "Opelscaner 1.65",
- c) zgodnie z instrukcję użytkowania diagnoskopu przygotować urządzenie do pracy,
- d) uruchomić program komputerowy Opelscaner,
- e) na ekranie monitora uzyskamy obraz (Rys. ),
- f) zidentyfikować typ sterownika samochodowego "Selekt ECU" oraz rocznik samochodu i jego markę, poprawność wykonanych czynności zaakceptować w okienku programu "OK.",
- g) po właściwym zinterpretowaniu sterownika przez diagnoskop na ekranie monitora uzyskujemy obraz (Rys. 2.3),
- h) włączyć zasilanie do stanowiska laboratoryjnego Motronic,
- i) w okienku programu komputerowy Opelscaner uruchomić program w okienku "START",
- j) wybrać żądany tryb pracy diagnoskopu **Opelscaner** np. "Paramteters"

| File Tools Help<br>25.000000 | F3: Trouble Codes<br>F4: Parameters                         | F5: Graphs<br>FG: Special. | . .         |
|------------------------------|-------------------------------------------------------------|----------------------------|-------------|
|                              |                                                             |                            | DTC         |
|                              | $r$ ECU Identification                                      |                            |             |
|                              | <b>ECU Parameter Name</b>                                   | <b>ECU Parameter Value</b> |             |
|                              | Supplier Hardware Number<br><b>Supplier Software Number</b> | 0261200100<br>1267355427   | Select ESSI |
|                              | <b>OPEL Hardware Number</b>                                 | FB90233741                 |             |
|                              |                                                             |                            | Pont        |
|                              |                                                             |                            |             |
|                              |                                                             |                            |             |
|                              |                                                             |                            |             |
|                              |                                                             |                            |             |
|                              |                                                             |                            |             |
|                              |                                                             |                            |             |
|                              |                                                             |                            |             |
|                              |                                                             |                            |             |
|                              |                                                             |                            |             |
|                              |                                                             |                            | <b>STOP</b> |
|                              |                                                             |                            |             |
|                              |                                                             |                            |             |
|                              |                                                             |                            |             |
|                              |                                                             |                            | EXIT        |
|                              |                                                             |                            |             |
|                              |                                                             |                            |             |
|                              |                                                             |                            | 000 +52     |
|                              |                                                             |                            |             |
|                              |                                                             |                            |             |

Rys. 2.3. Widok ekranu monitora po uruchomieniu diagnoskopu Opelscaner

k) na ekranie monitora uzyskamy obraz (Rys. 2.4),

| F2: ECU Info<br>F3: Trouble Codex         |        |                    |        | F6: Special<br>F5: Graphic                                |                  |
|-------------------------------------------|--------|--------------------|--------|-----------------------------------------------------------|------------------|
| # Live Data Parameters                    |        | Value Uni          | $\sim$ | Selected Parameter Current Value                          |                  |
| Engine Speed<br>o<br>$\mathbf{I}$         |        | N/A<br><b>RPM</b>  |        |                                                           | DTC              |
| □<br>z.<br>Spak Advance                   |        | N/A.<br>$-$ Tà     |        |                                                           |                  |
| Batusy Voltage<br>а                       | N/A V. |                    |        | $n/a$ RPM                                                 |                  |
| <b>Triection Pulse</b>                    |        | N/A<br><b>Cane</b> |        |                                                           |                  |
| 5<br>Air Flow Meter                       | N/A    | v                  |        |                                                           |                  |
| α<br>о<br>š<br>Intake Air Temperature     |        | *C<br>N-SK-        |        |                                                           |                  |
| $\overline{z}$<br>Infalce Air Temperature | N/A V  |                    |        |                                                           |                  |
| 口。<br>Coolard Temperature                 | NAA TE |                    |        |                                                           |                  |
| Coolent Tengersture<br>я                  | N/A V  |                    |        | Selected Parameter Norwool Values:                        | Select EQU       |
| 10 Engine Load Signal                     | NAA me |                    |        | Engine at idle speed, operating temperature:              |                  |
| 11 025 Signal                             | N/A    | $-102$             |        | MT/AT - 720 to 880 rpm<br>Possible Trauble Codes - 19, 31 | Print            |
| 12 025 Integrator                         |        | NAA sheer          |        |                                                           |                  |
| 13 025 BLM Parial Load                    |        | N/A steps          |        |                                                           |                  |
| 14 025 BLM Ide                            |        | N/A shaps          |        |                                                           |                  |
| 15 IAC Block Learn                        | N/A    | sheet/             |        |                                                           |                  |
| 16 IAC Integrator                         | N/A    | $x = 1$            |        |                                                           |                  |
| 17 IAC Adaptation Slope                   | N/A    | stees:             |        |                                                           |                  |
| 18 CB Pot Voltage                         | NAA V  |                    |        |                                                           |                  |
| 19 Fuel Tark Venliation Valve             | N/A.   |                    |        |                                                           |                  |
| ▫<br>20 TPS Full Paulton                  | N/A    |                    |        |                                                           |                  |
| 21<br>TPS Ide Positon                     | N/A    |                    |        |                                                           |                  |
| 22 Transmission Coding                    | N/A    |                    |        |                                                           |                  |
| 33 Palc/Neutral Switch                    | N/A    |                    |        | Check/Uncheck.All<br>$Popp \ - \ +$<br>Freeze Data        | <b>STOP</b>      |
| 6000<br><b>REM</b><br>$\mathbf 0$         |        |                    |        | **************************************                    | EXIT<br>00.04 17 |
|                                           |        |                    |        | <b>Engine Speed</b>                                       |                  |

Rys. 2.4. Widok ekranu monitora diagnoskop Opelscaner w przypadku wybrania trybu pracy "Graphs"

- l) w przypadku wybrania trybu pracy diagnoskopu **Opelscaner** "Graphs",
- m) ustawić dla czterech kanałów graficznych rodzaj mierzonych sygnałów, oddzielnie dla każdego kanłu,
- n) rodzaj mierzonych parametrów pracy silnika i sygnałów w trybie graficznym zamieszczono w tablicy 2.2.,

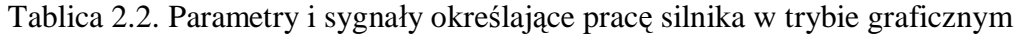

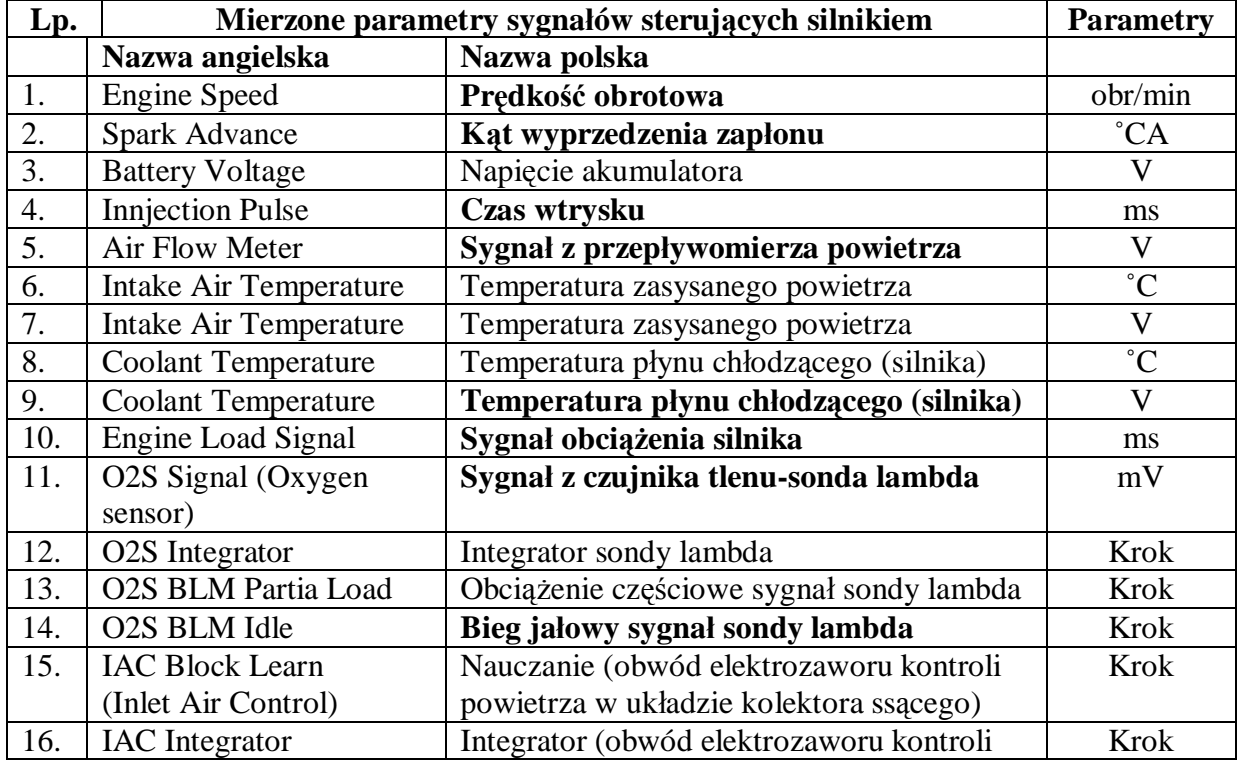

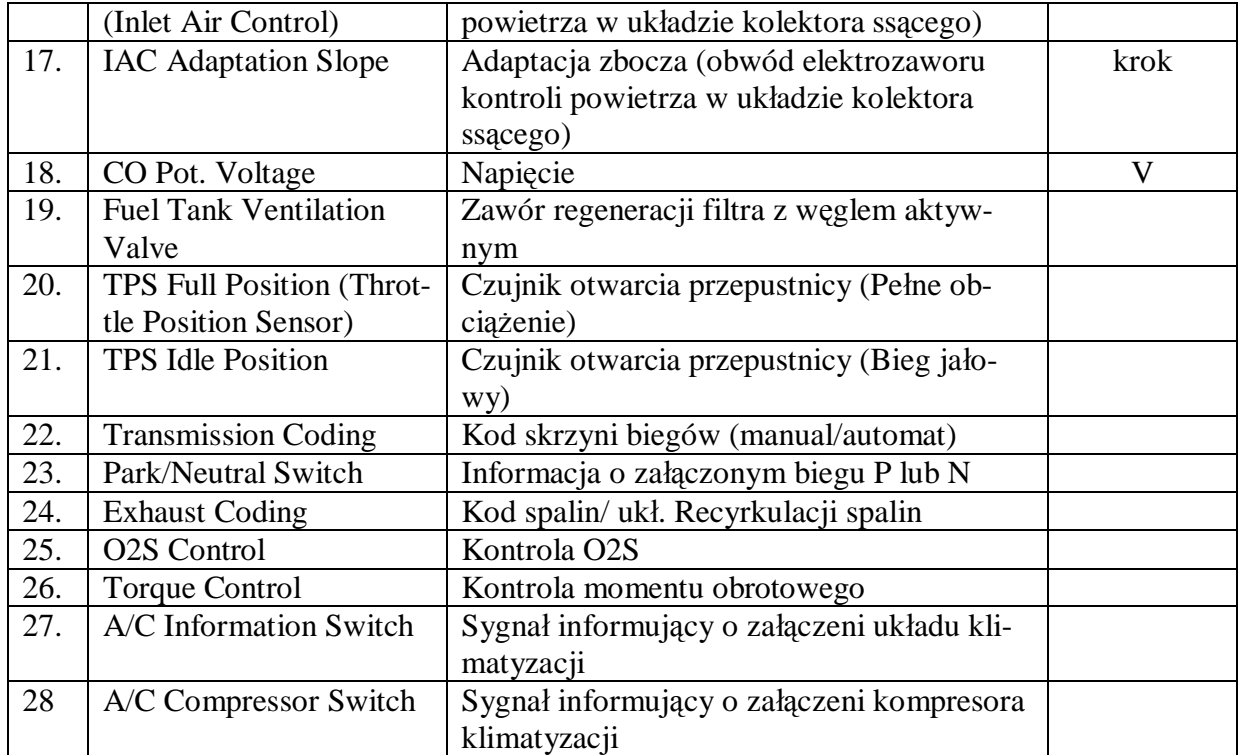

o) na ekranie monitora uzyskamy obraz (Rys. 2.5),

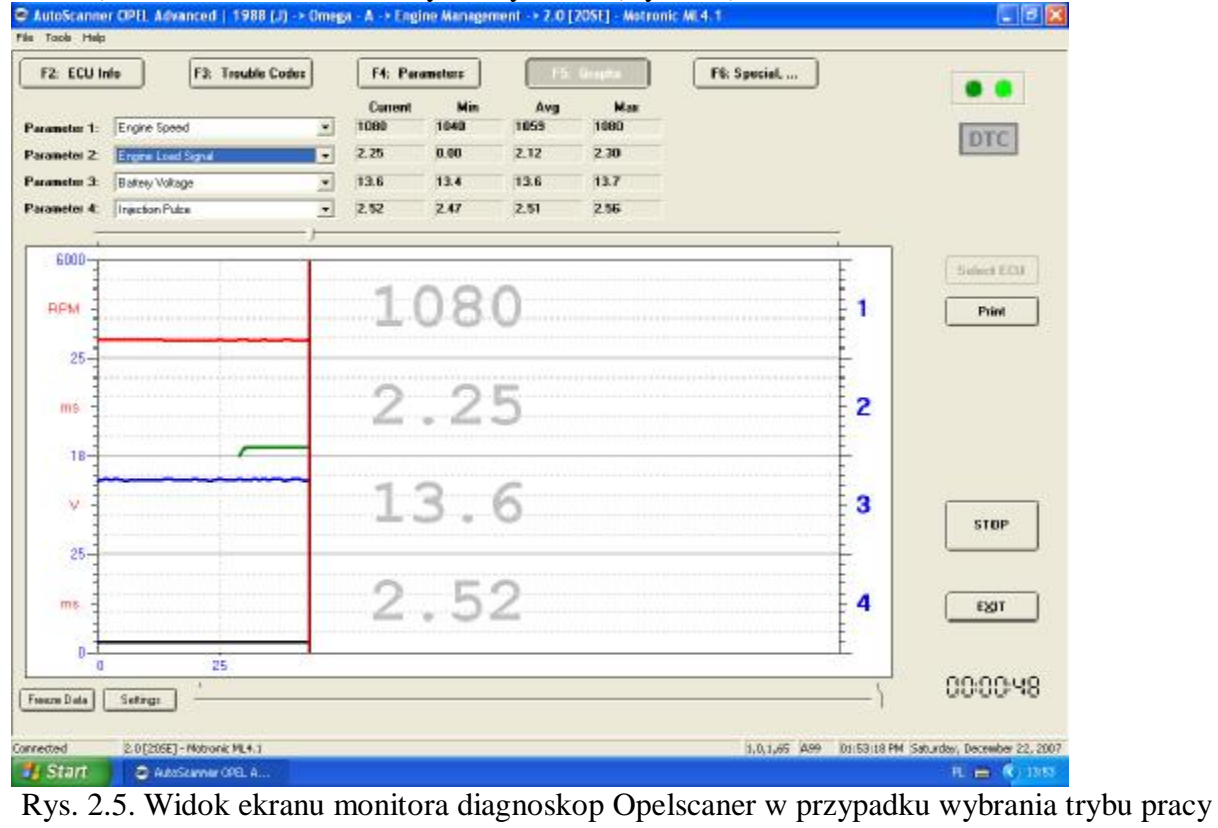

"Graphs" po badaniu

## **2.5. Wykonanie ćwiczenia**

## **2.5.1. Wyznaczenie "mapy roboczej" - charakterystyki czasu wtryskiwanego paliwa w funkcji obciążenia silnika** (kata **uchylenia przepływomierza**)  $t_w = f(a_0)$

Badanie należy przeprowadzić dla następujących parametrów silnika:

- uchylenie przepustnicy  $\alpha_p = (0.45)^\circ$ ,
- temperatura silnika  $T_s = 90^{\circ}C$ ,
- $\bullet$   $\alpha_0$  uchylenie przesłony spiętrzającej przepływomierza (badana),
- $\bullet$  n<sub>s</sub> prędkość obrotowa silnika (badana),
- wyniki wpisać do tabeli 2.3.

Tabela 2.3. Czas wtryskiwanego paliwa w funkcji obciążenia silnika t<sub>w</sub> = f( $\alpha_0$ )

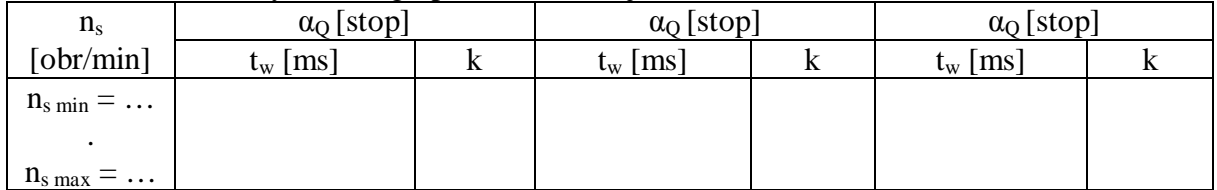

#### **2.5.2. Wyznaczenie "mapy roboczej" - charakterystyki czasu wtryskiwanego paliwa w funkcji zmian sygnalu z przepływomierza**  $\mathbf{t_w} = \mathbf{f}(\mathbf{n_s}, \mathbf{a_o})$

Badanie należy przeprowadzić dla następujących parametrów silnika:

- uchylenie przepustnicy  $\alpha_p = (0.45)^\circ$ ,
- temperatura silnika  $T_s = 90^{\circ}C$ ,
- $\bullet$   $\alpha_0$  uchylenie przesłony spiętrzającej przepływomierza (zakres badana poidany przez prowadzącego),
- $n_s$  prędkość obrotowa silnika (badana),
- wyniki wpisać do tabeli 2.4.

Tabela 2.4. Czas wtryskiwanego paliwa funkcji prędkości obrotowej silnika w funkcji temperatury silnika  $t_w = f(n_s)$ 

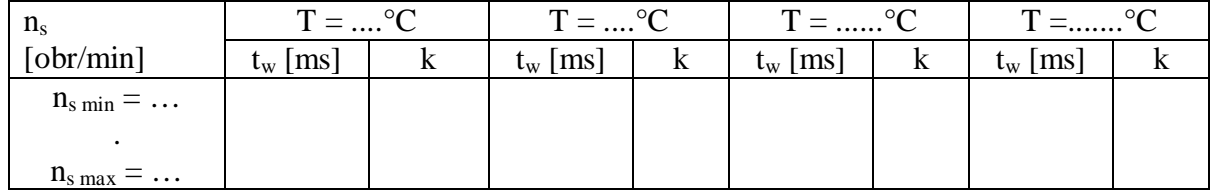

## **2.5.3. Wyznaczenie "mapy roboczej" - charakterystyki czasu wtryskiwanego paliwa w** funkcji **temperatury silnika**  $t_w = f(T_s)$

1) Badanie należy przeprowadzić dla następujących parametrów silnika:

- uchylenie przepustnicy  $\alpha_p$  (badana),
- temperatura silnika  $T_s$  (badana),
- uchylenie przesłony spiętrzającej przepływomierza  $\alpha_0 =$  .......<sup>o</sup>C,
- prędkość obrotowa silnika n<sup>s</sup> = .............[obr/min],
- wyniki wpisać do tabeli 2.5.

Tabela 2.5. Czas wtryskiwanego paliwa w funkcji temperatury silnika t<sub>w</sub> = f(T<sub>s</sub>) dla ustalonej prędkości obrotowej n = .................. oraz n = ................

| $T_s$ [°C]                           | $\alpha_{\rm p}=0^{\circ}$ |  | $\alpha_p = (0.45)^{\circ}$ |  | $\alpha_{p} = (45 \div 90)^{\circ}$ |  |
|--------------------------------------|----------------------------|--|-----------------------------|--|-------------------------------------|--|
|                                      | $t_w$ [ms]                 |  | $t_w$ [ms                   |  | $t_w$ [ms                           |  |
| $\mu = \ldots$<br>$\mathbf{I}$ s min |                            |  |                             |  |                                     |  |
| m                                    |                            |  |                             |  |                                     |  |
| $\mathbf{1}$ s max $-\cdots$         |                            |  |                             |  |                                     |  |

#### **2.6. Opracowanie wyników pomiarów i wnioski**

- 1. Zamieścić schemat blokowy stanowiska pomiarowego.
- 2. Podać wyniki pomiarów w tabelach oraz zamieścić opis stosowanych przyrządów.
- 3. Wykreślić charakterystyki współczynnika wtrysku paliwa w funkcji temperatury silnika  $t_w = f(T_s)$  dla zadanego uchylenia klapy spiętrzającej przepływomierza  $\alpha_0$ , uchylenia przepustnicy  $\alpha_p$  i prędkości obrotowej silnika n<sub>s</sub>. Wyniki zamieścić na wspólnym wykresie.
- 4. Wyznaczyć charakterystykę współczynnika wtrysku paliwa w funkcji obciążenia silnika  $t_w = f(\alpha_Q)$  dla ustalonych: temperatury silnika T<sub>s</sub>, uchylenia przepustnicy  $\alpha_n$  i prędkości obrotowej silnika ns. Wyniki zamieścić na wspólnym wykresie.
- 5. Wyznaczyć charakterystykę czasu wtrysku w funkcji prędkości obrotowej wału korbowego t<sub>w</sub> = f(n<sub>s</sub>), dla zadanego uchylenia klapy spiętrzającej przepływomierza  $\alpha_0$ , uchylenia przepustnicy  $\alpha_p$ , i temperatury silnika T<sub>s</sub>. Wyniki zamieścić na wspólnym wykresie.
- 6 Podać przykłady obliczeń współczynnika k.
- 7 Określić zakres największego wpływu sygnałów  $\alpha_0$ , n<sub>s</sub>, T<sub>s</sub> na dawkę wtryskiwanego paliwa.
- 8 Wyniki ćwiczenia zgrać z ekranu do swojego pliku.
- 9 Wydruki uzyskanych badań dołączyć do sprawozdania.
- *10* Opracować wnioski będące analizą diagnostycznych badań wybranych urządzeń.

#### **2.7. Pytania kontrolne**

- 1) Sposoby realizowania wtrysku paliwa.
- 2) Budowa elektronicznego układu wtrysku paliwa typu Motronic.
- 3) Rodzaje układów wtryskowych.
- 4) Kierunki rozwoju układów wtryskowych paliwa.
- 5) Wymienić układy wchodzące w skład jednostki sterującej w układzie Jetronic.
- 6) Wymienić podstawowe elementy układu wtryskowego.
- 7) Porównać układ LE-Jetronic z układem Motronic.
- 8) Narysować i omówić czujniki stosowane w układach wtrysku paliwa w systemach Motronic.
- 9) Omówić działanie przepływomierzy powietrza z klapą spiętrzającą i z gorącym drutem.
- 10) Porównać przepływomierz z gorącym drutem z przepływomierzem z klapą spiętrzającą.
- 11) Podać zasadę działania czujnika temperatury powietrza i czujnika temperatury silnika.
- 12) Wyjaśnić zasadę działania regulatora ciśnienia w układzie wtryskowym.
- 13) Wyjaśnić zasadę działania regulatora prędkości obrotowej biegu jałowego.
- 14) Wymienić elementy, które mają największe znaczenie przy pracy na biegu jałowym, częściowym obciążeniu i pełnym obciążeniu?
- 15) Omówić metodę kodu błyskowego stosowanego w diagnostyce układów wtryskowych.